# **3 Materiais e Métodos**

Este capítulo apresenta as etapas experimentais e os materiais usados neste trabalho, assim como os equipamentos e as técnicas envolvidas no mesmo.

#### **3.1. Materiais e Preparação de Amostras**

Para a realização deste trabalho, a Vale forneceu amostras de sínters ao DCMM. Estas amostras haviam sido obtidas aleatoriamente de um bolo de sínter, cortadas e embutidas diretamente na resina, tendo como resultado um corte transversal com uma área aproximada de 31 x 24 mm<sup>2</sup>. As amostras foram lixadas e polidas através de um procedimento convencional. Estas amostras foram denominadas Sínter Bruto.

Com o objetivo de fazer uma comparação entre distintas técnicas de análise, a Vale também forneceu um bolo de um sínter, do qual foram obtidas as amostras para fazer análises por fluorescência de raios-x, difração de raios-x e processamento digital de imagens.

Este bolo de sínter foi britado num britador de impacto. Parte deste sínter britado foi embutida e preparada para MO e outra parte foi moída num moinho planetário e, em seguida, num moinho vibratório de barras (McCrone) até uma granulometria da ordem de micrômetros. Uma alíquota deste pó foi tomada para análise no difratômetro de raios-x e outra para análise no espectrômetro por fluorescência de raios-x.

Na difração de raios-x, foi adicionado 20% de fluorita na amostra como padrão interno. Já no caso da fluorescência as amostras foram preparadas por prensagem do material a 20 toneladas por 3 minutos.

### **3.1.1. Sínter Bruto**

A [Figura 14](#page-1-0) mostra um exemplo típico de imagem obtida por MO de uma das amostras embutidas em bruto e fornecidas por a Vale. Esta imagem mostra a

estrutura do sínter, caracterizada por uma alta heterogeneidade na distribuição espacial das fases, reveladas por suas diferentes refletâncias. Esta imagem, em baixo aumento, visualiza completamente a seção da amostra, onde se pode apreciar claramente, também, o alto nível de porosidade que caracteriza o sínter.

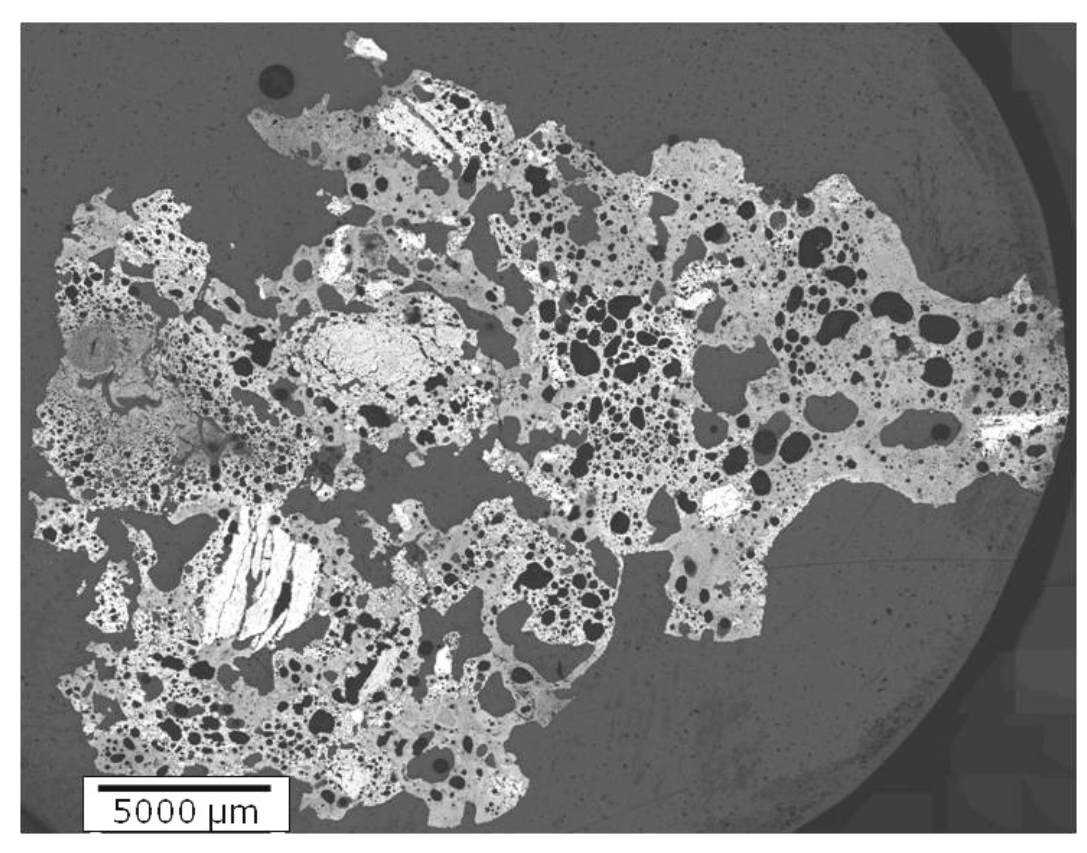

**Figura 14** – Imagem típica de um sínter em bruto (lente objetiva de 5X).

<span id="page-1-0"></span>A [Figura 15](#page-2-0) mostra, em maior aumento e com maior detalhe, a microestrutura de um campo da amostra. É possível identificar as diversas fases, além dos poros: hematita (Fe<sub>2</sub>O<sub>3</sub>), magnetita (Fe<sub>3</sub>O<sub>4</sub>), ferrito de cálcio (CaO- $Fe<sub>2</sub>O<sub>3</sub>$ ) e silicato (CaO-SiO<sub>2</sub>).

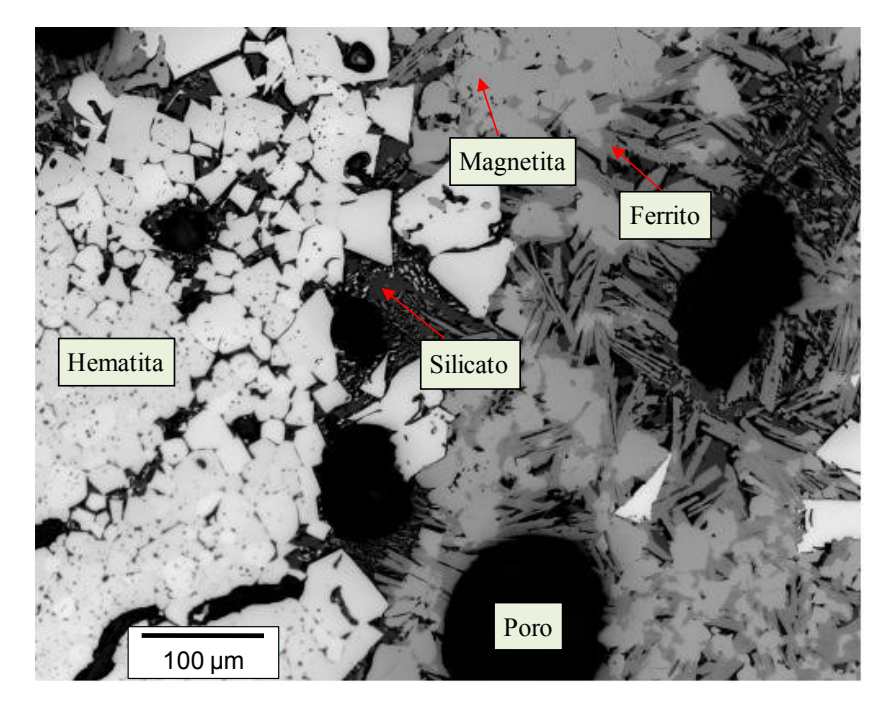

**Figura 15** – Imagem típica do sínter em alto aumento (20X).

# <span id="page-2-0"></span>**3.1.2. Sínter Britado**

A [Figura 16](#page-3-0) mostra um exemplo típico de imagem obtida por MO da amostra de sínter britado. Esta imagem, assim como a [Figura 14,](#page-1-0) mostra a alta heterogeneidade do sínter, embora, o fato de ser britada faz que a estrutura de macro poros da amostra seja destruída.

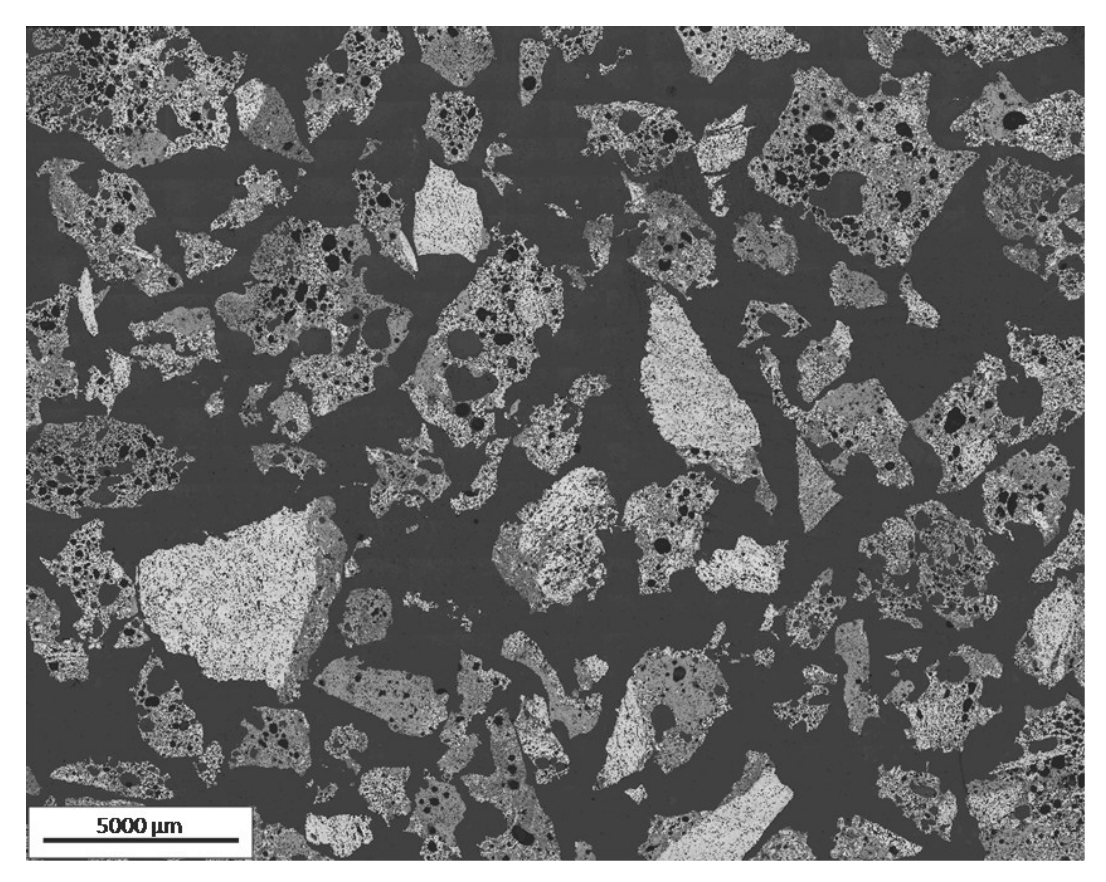

**Figura 16** – Imagem típica de um sínter britado. Mosaico de 22 X 22 = 484 campos, capturado em baixo aumento (lente objetiva de 5X).

## <span id="page-3-0"></span>**3.2.Metodologia**

A metodologia do trabalho envolve quatro etapas: espectrometria por fluorescência de raios-x, difração de raios-x e quantificação de fases, aquisição de imagens ao microscópio óptico e finalmente análise de imagens.

## **3.2.1. Espectrometria por Fluorescência de Raios-x**

Com o objetivo de ter uma idéia mais detalhada da composição química do sínter para auxiliar na identificação das fases, foi realizada uma análise química através de espectrometria por Fluorescência de Raios-x (FRX).

As amostras foram analisadas em espectrômetro de fluorescência de raios-x Bruker-AXS S4-Explorer, equipado com tubo de Rh. Para obtenção da análise química semi-quantitativa, o espectro gerado a partir da amostra foi avaliado pelo software Spectra plus v.1.6 no modo *standardless method*, sem curva de calibração específica. Os resultados da espectrometria são apresentados na [Tabela](#page-4-0)  [1.](#page-4-0)

<span id="page-4-0"></span>

| Fórmula                        | Concentração (%) |
|--------------------------------|------------------|
| Fe <sub>2</sub> O <sub>3</sub> | 79,13            |
| CaO                            | 10,24            |
| SiO <sub>2</sub>               | 6,43             |
| Al <sub>2</sub> O <sub>3</sub> | 1,60             |
| MgO                            | 0,77             |
| MnO                            | 0,24             |
| $P_2O_5$                       | 0,11             |
| TiO <sub>2</sub>               | 0,08             |
| <b>SrO</b>                     | 0,02             |

**Tabela 1 – Resultados da fluorescência de raios-x no sínter.**

É importante ressaltar que o método usado para quantificação não é preciso, pois utiliza apenas o banco de dados do equipamento para realizar os cálculos de concentração. Para se fazer uma análise quantitativa é indispensável a confecção de uma curva de calibração baseada em padrões (materiais com características semelhantes aos analitos e com composições conhecidas) que cubram a faixa de concentração das amostras de interesse.

## **3.2.2. Difração de Raios-x e Quantificação de Fases**

O difratograma de raios-x (DRX) da amostra, obtido pelo método do pó, foi coletado em um equipamento Bruker-AXS D4 Endeavor, nas seguintes condições de operação: radiação Co Ka (40 kV/40 mA); velocidade do goniômetro de 0,02° (2θ) por passo, com tempo de contagem de 1s por passo, e coletados de 4 a 80º (2θ), com detector sensível à posição LynxEye.

Este difratograma foi analisado através da comparação dos ângulos dos picos de difração, utilizando o software do difratômetro EVA até encontrar as possíveis fases presentes no material. O difratograma de raios-x do sínter com as possíveis fases presentes, está apresentado na Figura 29 da seção 4.3.

Para quantificar as fases presentes, utilizou-se o método de Rietveld (Rietveld, 1969). Este método consiste em minimizar a diferença entre espectros medidos e calculados, passo a passo, em um difratograma digital, a partir da identificação das diversas fases. Para isto, utilizou-se o software TOPAS. A informação cristalográfica de cada fase encontra-se nos arquivos CIF (*Crystallographic Information File*) que o TOPAS lê.

#### **3.2.3. Aquisição de imagens ao microscópio óptico**

Neste trabalho, o microscópio óptico utilizado foi o Zeiss Axioplan 2ie com câmera digital Zeiss AxioCam HR (resolução de 1300x1030 pixels e quantização de 8 bits) do Laboratório de Microscopia Digital do DCMM/PUC-Rio o qual está automatizado com o *software* AxioVision 4. O PADI foi desenvolvido com os *softwares* KS400 (Carl Zeiss Vision, 2004) e AxioVision 4 (Carl Zeiss Vision, 2004).

Antes de iniciar a aquisição de imagem foi preciso aprimorar as condições iniciais de trabalho no microscópio:

- a) Para corrigir o fundo foi usada uma amostra refletiva de SiC, gerando imagens de fundo para cada lente objetiva, os quais foram posteriormente subtraídos automaticamente de cada imagem capturada.
- b) A iluminação foi mantida constante pelo controle digital direto da tensão da lâmpada.
- c) A sensibilidade da câmera, a exposição e o equilíbrio de branco foram inicialmente otimizados para uma imagem representativa de cada amostra e foram mantidos constantes para a captura dos campos subseqüentes.
- d) As lentes objetivas de 5X (NA 0.13) e 20X (NA 0.40), foram utilizadas, correspondendo às resoluções de 2.11 e 0.53 µm/pixel, respectivamente, dada a resolução digital utilizada pela câmera.

Uma vez pronto o microscópio para a aquisição de imagens, são montadas as amostras de sínters para sua observação. Imagens de sínters foram obtidas em diferentes aumentos/resoluções.

Primeiro com a lente objetiva de 20X (aumento aproximado de 200 vezes,) obtendo campos através de uma varredura em meandro com uma platina x-y motorizada e foco (eixo z) automático. Como veremos, estas imagens oferecem resolução suficiente para discriminar mesmo as fases mais finas, permitindo uma quantificação mais exata [\(Figura 15\)](#page-2-0).

Posteriormente, utilizou-se a lente objetiva de 5X para capturar e montar um mosaico composto por diversos campos parcialmente sobrepostos, cobrindo a superfície da amostra [\(Figura 14\)](#page-1-0). Estas imagens fornecem uma visão qualitativa completa da amostra, o que é extremamente útil. Por outro lado, a resolução limita a discriminação de fases e afeta os resultados quantitativos. Uma análise multiresolução realizou uma comparação sistemática entre resultados obtidos nos dois aumentos.

### **3.2.4. Análise de imagens**

Uma vez capturadas as imagens foi preciso analisá-las para começar com seu estudo. Uma imagem típica pode ser observada na [Figura 15,](#page-2-0) a distribuição de intensidades dos pixels desta imagem pode ser observada no histograma da [Figura](#page-6-0)  [17a](#page-6-0). Neste gráfico os diversos picos correspondem às diversas fases presentes. No entanto, como a quantidade de pixels com intensidade zero (pixels pretos de dentro dos poros) é muito grande, alguns dos outros picos aparecem muito pequenos. Assim, na [Figura 17b](#page-6-0) o histograma é apresentado ignorando os pixels pretos (opção SKIP), realçando melhor os outros picos, que podem então ser identificados e associados à imagem.

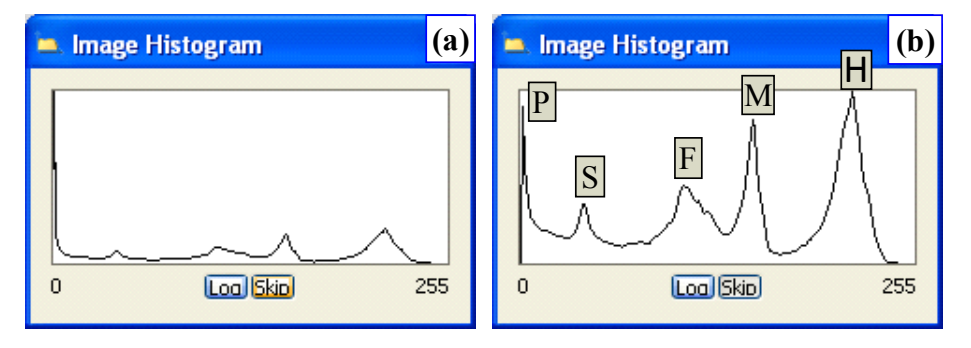

<span id="page-6-0"></span>**Figura 17** – (a) Histograma de intensidades da [Figura 15.](#page-2-0) (b) Mesmo histograma eliminando pixels pretos (I=0) com picos identificados (P = Poro, S = Silicato, F = Ferrito, M = Magnetita, H = Hematita.

A identificação das fases por processamento de imagens, permitindo sua quantificação na etapa de análise, depende do processo de Segmentação, no qual busca-se identificar tons de separação entre os picos que representam as fases. Estes tons podem ser determinados manualmente, através das rotinas de segmentação oferecidas pelo software AxioVision.

No entanto, a segmentação direta sobre o histograma da imagem original gera o bem conhecido efeito de "halo", no qual durante a identificação de uma fase, as bordas de outras fases são incluídas erroneamente no resultado (Sutherland & Gottlieb, 1991). Este defeito por ser visualizado na [Figura 18,](#page-7-0) onde a magnetita foi segmentada, mas na qual aparecem também as bordas da hematita.

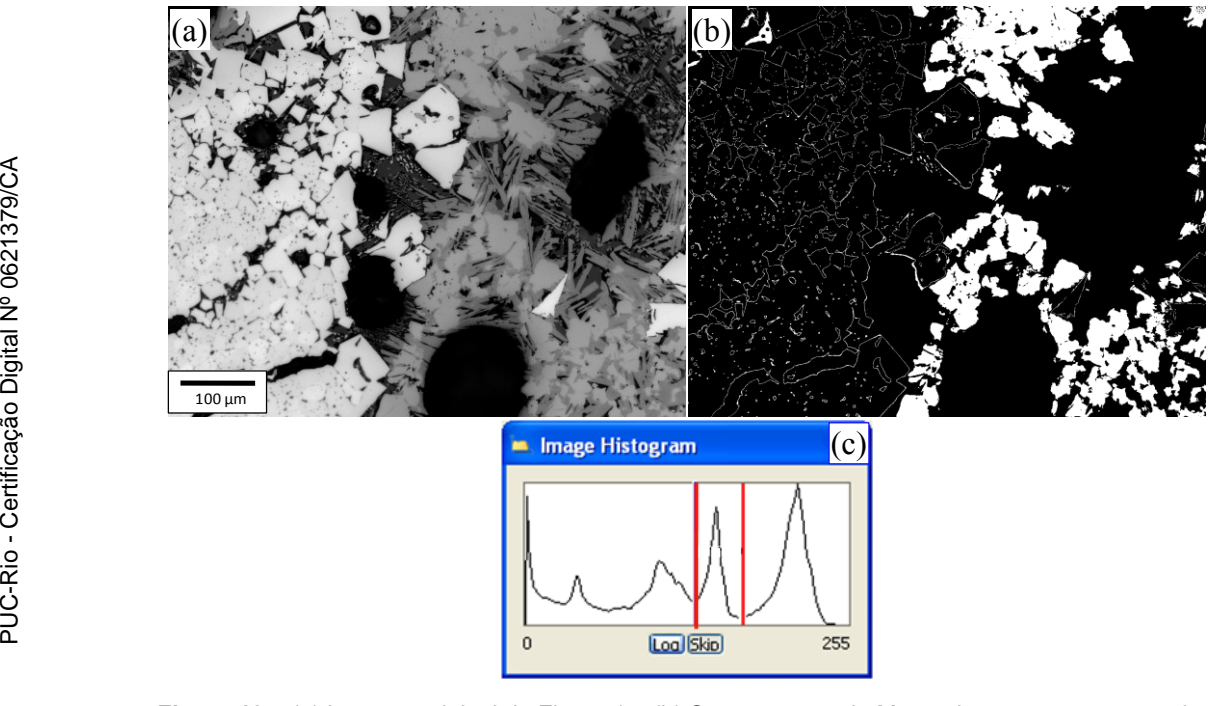

<span id="page-7-0"></span>**Figura 18** – (a) Imagem original da [Figura 15.](#page-2-0) (b) Segmentação da Magnetita, note a presença de bordas da hematita.

A solução para este problema envolve uma etapa de pré-processamento, anterior à segmentação, utilizando uma função de realce de bordas do AxioVision (Menu Processing => Edges => Delin). A [Figura 19](#page-8-0) mostra a imagem original da [Figura 15](#page-2-0) após o realce de bordas (a), seguida pela segmentação da Magnetita (c) e por seu histograma (b), agora sem a presença de bordas espúrias.

Comparando as imagens da [Figura 18b](#page-7-0) e [Figura 19b](#page-8-0) pode-se conferir como foi corrigido o defeito mostrando a imagem antes e depois da aplicação do filtro de delineação. Note que no histograma, os vales ficaram mais baixos e os picos mais bem definidos devido ao fato de que as transições entre as fases tornaram-se mais abruptas.

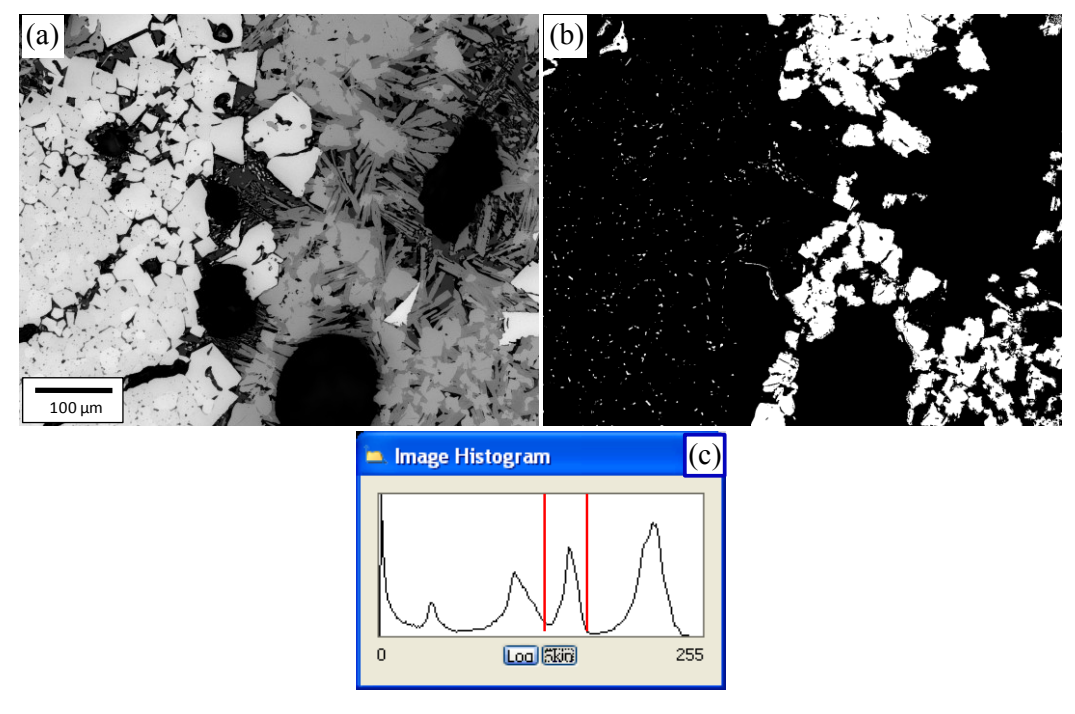

<span id="page-8-0"></span>**Figura 19** – (a) Imagem original após realce de bordas. (b) Segmentação da Magnetita. (c) Histograma de intensidades.

Ao longo da análise das amostras de sínter ficou evidente que outros problemas afetavam a correta segmentação das fases presentes. Em particular, notou-se que as fases periféricas aos poros apresentavam mudanças de tonalidade causada, provavelmente, por abaulamento da amostra nestas regiões, durante a preparação. Isto, em geral, fazia com que nestas regiões as fases assumissem tonalidades mais escuras. Assim, regiões de hematita podiam ser confundidas com magnetita, que por sua vez poderia ser confundida com ferrito, e assim por diante.

Este tipo de defeito pode ser visualizado na [Figura 20,](#page-9-0) na qual a segmentação da magnetita, apresentada em amarelo, inclui regiões de hematita falsamente identificada como magnetita (setas vermelhas) e magnetita não segmentada (setas verdes), provavelmente identificada como ferrito, todas nas vizinhanças dos poros. Este problema pode afetar todas as fases, exceto os poros, e tem impacto proporcional à presença de poros e à proporção de cada fase na periferia dos poros.

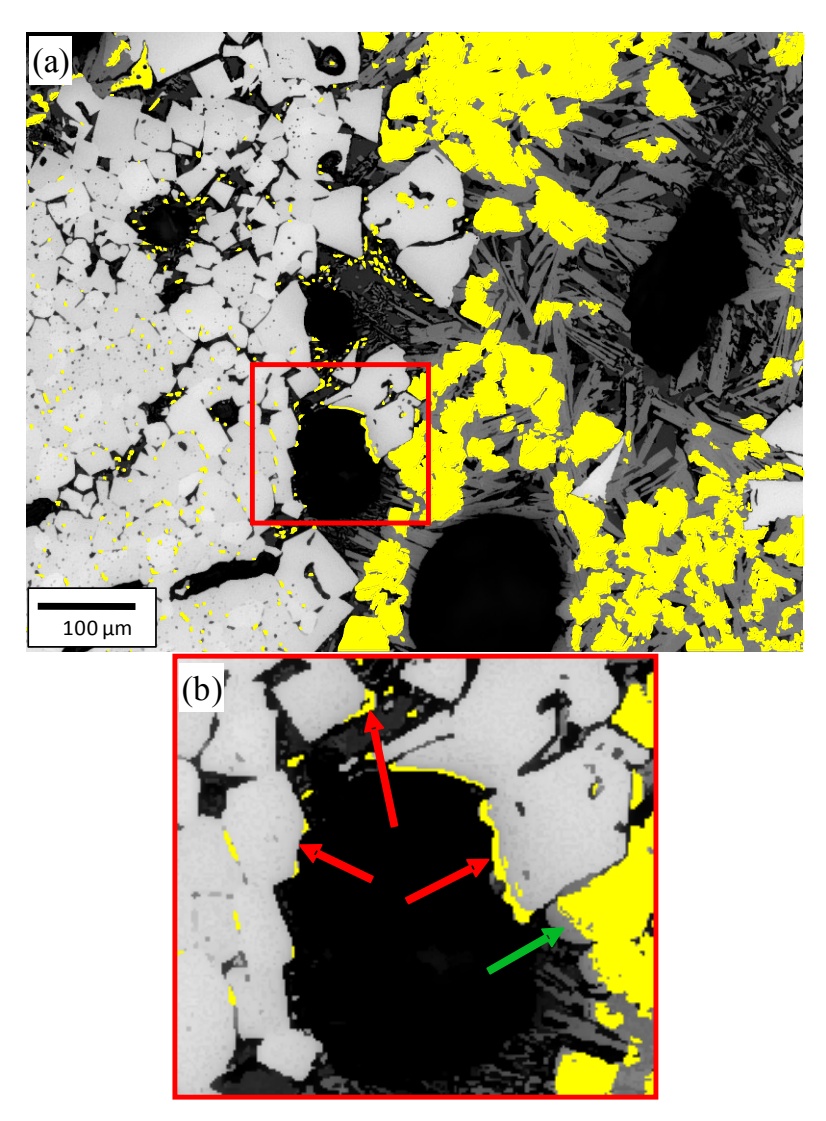

<span id="page-9-0"></span>**Figura 20** – Segmentação da Magnetita e problemas nas bordas de poros: (a) Imagem original da [Figura 15;](#page-2-0) (b) visão ampliada da região demarcada em vermelho.

No inicio, tentou-se corrigir este problema com uma rotina mais elaborada de análise de imagens, chegando a cumprir o objetivo satisfatoriamente, mas o problema finalmente foi resolvido de forma mais apropriada com uma preparação mais apurada das amostras. Desta forma simplificou-se consideravelmente o processo de análise de imagens.

Uma vez corrigidos os problemas de pré-processamento, conseguiu-se discriminar satisfatoriamente as fases do sínter através da segmentação interativa do AxioVision (Menu Processing  $\Rightarrow$  Segmentation  $\Rightarrow$  Multiphase) baseada na limiarização do histograma (Gonzalez & Woods, 2002). Escolhendo cuidadosamente as condições de aquisição de imagem, pode-se garantir que a intensidade da luz refletida por cada fase é reprodutível e que os valores dos pixels correspondentes são estáveis. Assim, foi possível usar limiares de intensidade fixos, automatizando efetivamente o passo da segmentação.

Esta metodologia de análise de imagem foi aplicada tanto em imagens individuais a 20X como em mosaicos a 5X. Finalmente foram medidas as frações de áreas de cada fase presente no sínter e comparadas entre si. Os resultados destas medições serão apresentados e discutidos no próximo capitulo.